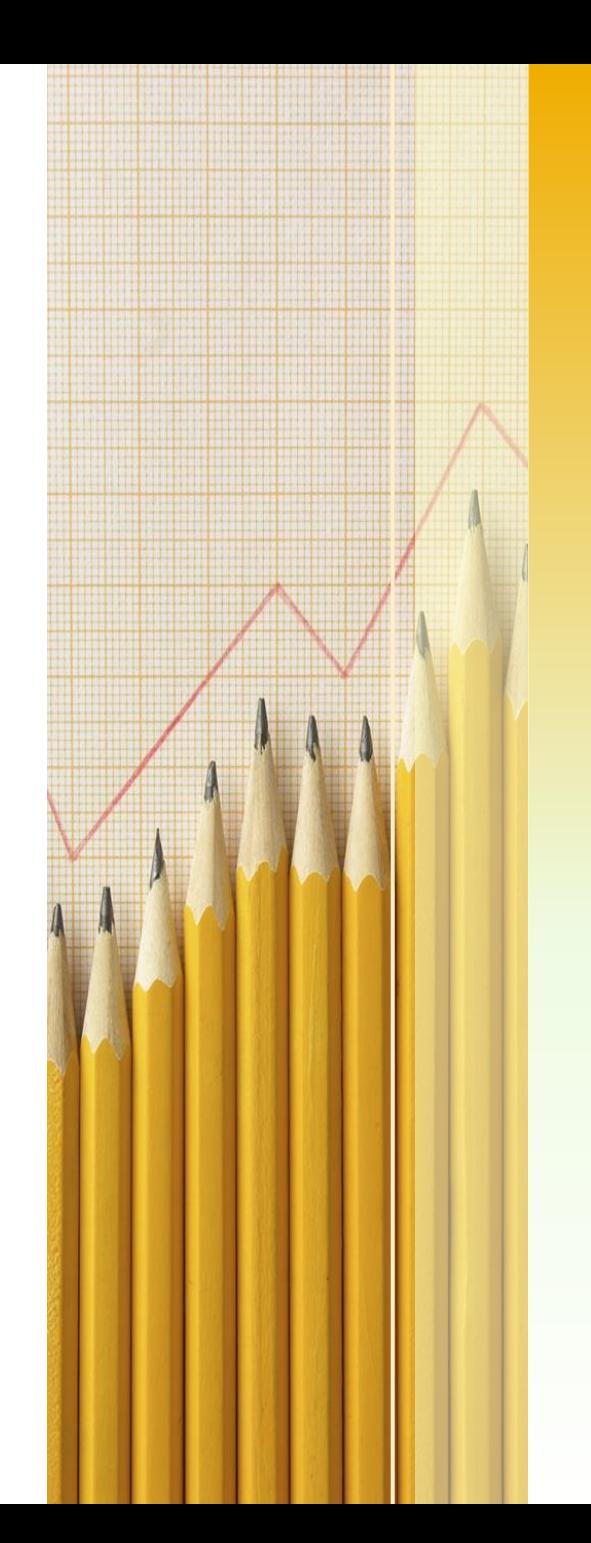

# **UJI NORMALIT AS (SKEWNESS DAN KURTOSIS)**

## **SKEWNESS DAN KURTOSIS**

- Sebelum data diolah dan dianalisis maka harus dipenuhi persyaratan analisis terlebih dahulu.
- Dengan asumsi bahwa :
	- a. Data yang dihubungkan berdistribusi normal.
	- b. Data yang dibandingkan bersifat homogen.

# **SKEWNESS**

- Kecondongan suatu kurva dapat dilihat dari perbedaan letak mean, median dan modusnya.
- Jika ketiga ukuran pemusatan data tersebut berada pada titik yang sama, maka dikatakan simetris atau data berdistribusi normal.
- Sedangkan jika tidak berarti data tidak simetris atau tidak berdistribusi normal.

Ukuran kecondongan data terbagi atas tiga bagian, yaitu :

- Kecondongan data ke arah kiri (ekornya condong kiri/negatif) di mana nilai modus lebih dari nilai mean (modus > mean).
- Kecondongan data simetris (distribusi normal) di mana nilai mean dan modus adalah sama (mean = modus).
- Kecondongan data ke arah kanan (ekornya condong kanan/positif) di mana nilai mean lebih dari nilai modus (mean > modus).

## **SKEWNESS (cont.)**

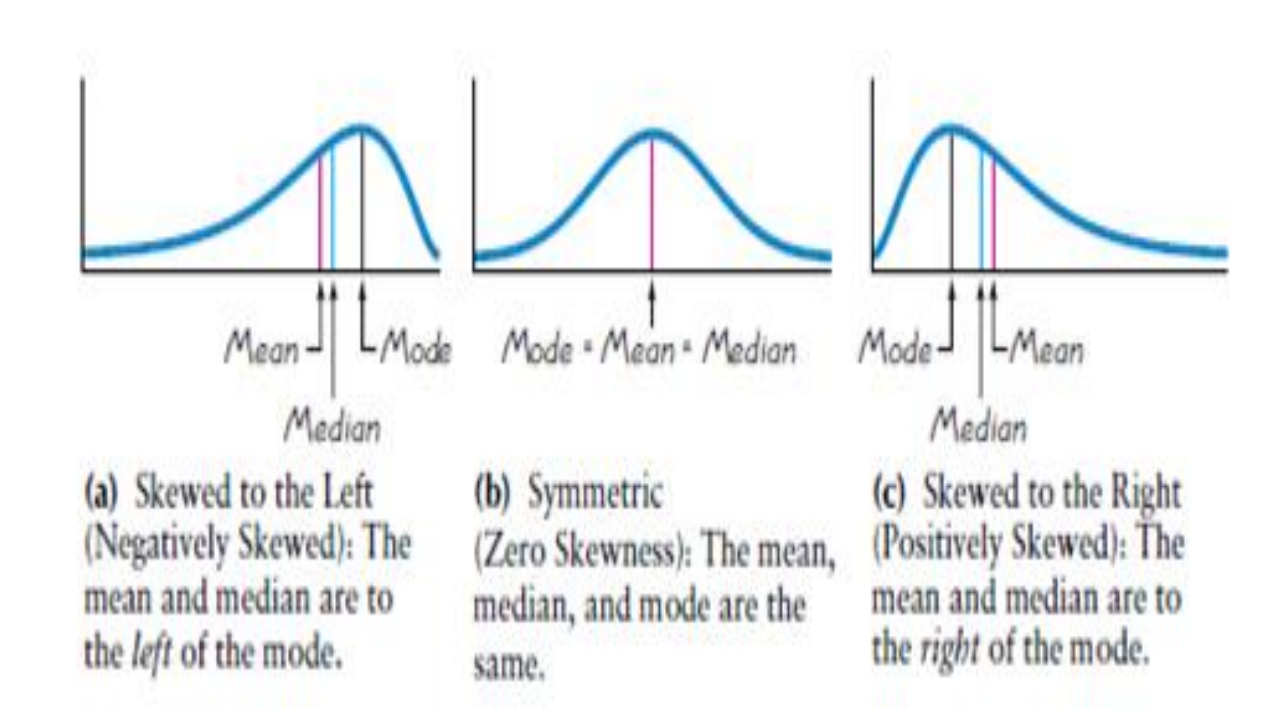

# **Nilai SKEWNESS**

Nilainya dapat diukur menggunakan :

- **Koefisien kecondongan** Pearson dan
- **Koefisien kecondongan** Moment

Untuk contoh kali ini digunakan Koefisien kecondongan Pearson

- **Koefisien Kemencengan Pearson** merupakan nilai selisih rata-rata dengan modus dibagi simpangan baku.
- Koefisien Kemencengan Pearson dirumuskan sebagai berikut:

$$
Sk = \frac{\bar{x} - Mo}{s}
$$

Keterangan :

- $Sk = Koeffisien skewness$
- $X = Rata-rata$
- $Mo = N<sub>l</sub>lai modus$

Jika nilai Sk dihubungkan dengan keadaan kurva maka :

- Sk = 0 kurva memiliki bentuk simetris;
- Sk > 0 nilai-nilai mean terletak di sebelah kanan Mo, kurva memiliki ekor memanjang ke kiri, kurva menceng ke kanan/positif;
- Sk < 0 nilai-nilai mean terletak di sebelah kiri Mo, kurva memiliki ekor memanjang ke kanan, kurva menceng ke kiri/negatif.

### **Menghitung skewness dengan excel**

Cara penulisan rumus skewness di excel :

Skew (number1, number2,...)

Dimana : Number1, number2 ...

Sebagai contoh, buat tabel seperti di bawah ini :

- 1. Ketik *Data Post* pada sell A2 hingga A11
- 2. Untuk menghitung nilai skewness, di sel C2 ketik formula =SKEW(A2:A11)

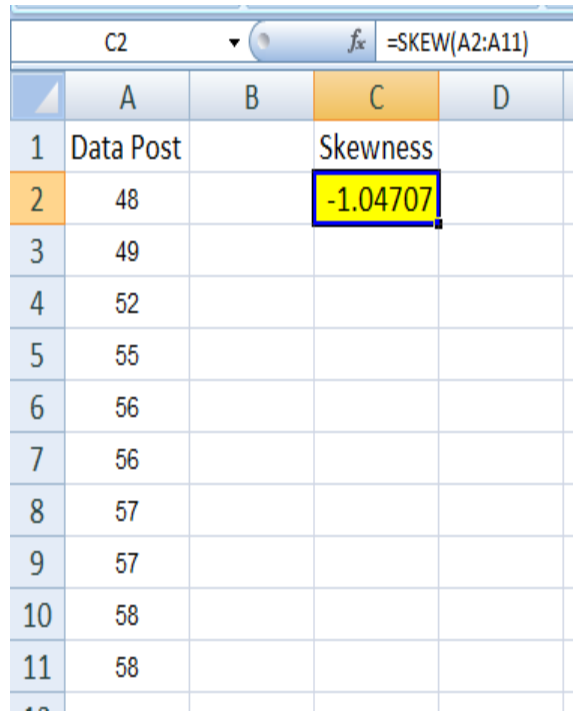

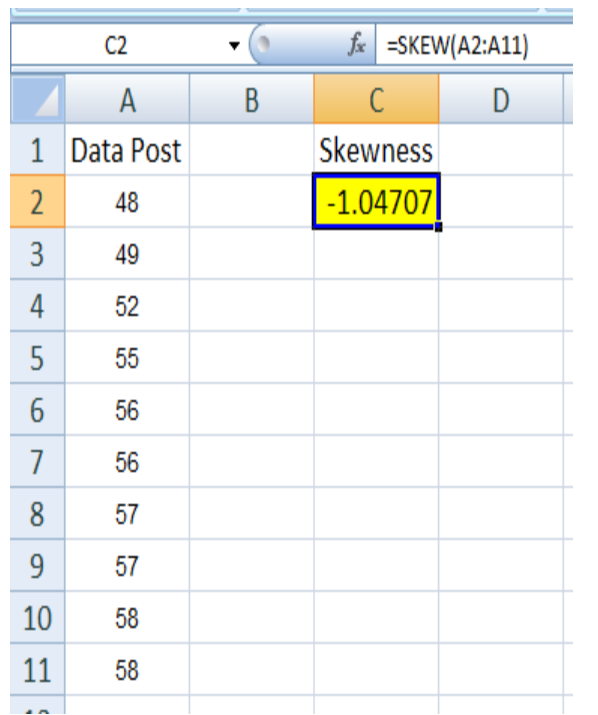

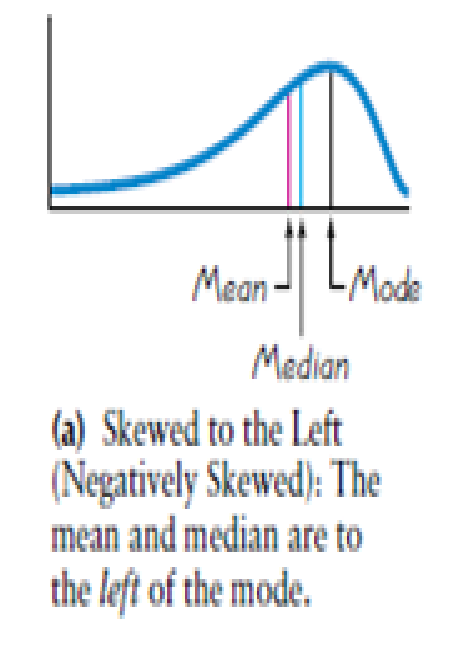

Terlihat nilai skewnessnya lebih kecil dari 1, berarti jika grafik kurva distribusinya dibuat akan tampak seperti pada gambar Negative Skew.

# **KURTOSIS**

Kurtosis atau keruncingan adalah tingkat kepuncakan dari sebuah distribusi yang biasanya diambil secara relatif terhadap suatu distribusi normal.

- Berdasarkan keruncingannya, kurva distribusi dapat dibedakan atas tiga macam, yaitu :
- 1) Leptokurtik, merupakan distribusi yang memiliki puncak relatif tinggi (nilai keruncingan > 3)
- 2) Platikurtik, merupakan distribusi yang memiliki puncak hampir mendatar (nilai keruncingan <3)
- 3) Mesokurtik, merupakan distribusi yang memiliki puncak sedang dan tidak mendatar (Normal (nilai keruncingan = 3)

## **Kurtosis**

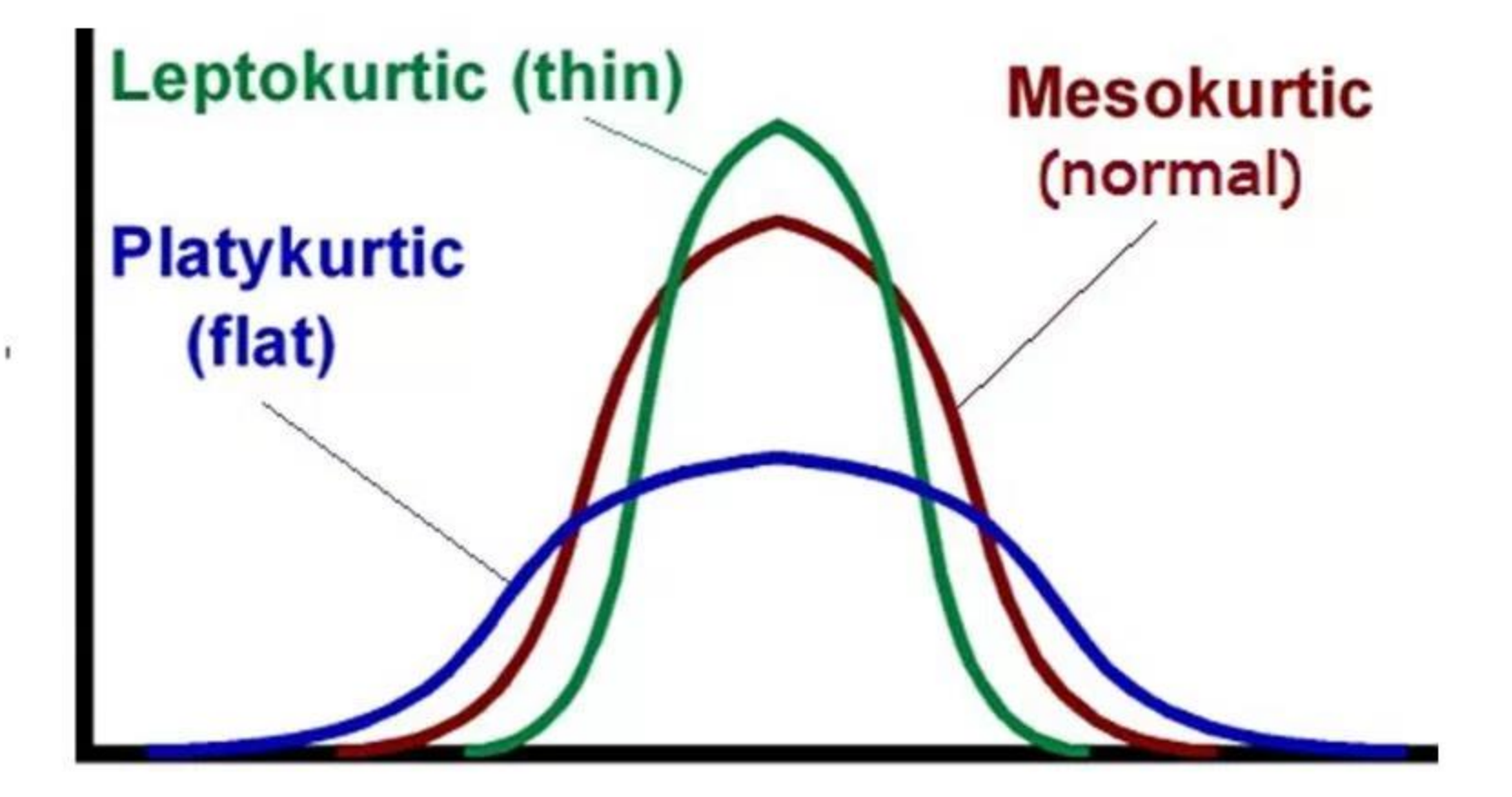

Untuk mengetahui keruncingan suatu distribusi, ukuran yang sering digunakan adalah koefisien kurtosis persentil.

Koefisien keruncingan atau koefisien kurtosis dilambangkan dengan α4 (alpha 4).

$$
\propto_4 = \frac{\frac{1}{n}\sum(X - \bar{X})^4}{s^4}
$$

### **Menghitung Kurtosis dengan excel**

Cara penulisan rumus kurtosis di excel : Kurt (number1, number2,...) Dimana : Number1, number2 ... yang ingin dihitung kurtosisnya.

Sebagai contoh, buat tabel seperti di bawah ini :

- 1. Ketik *Data Pre* pada sell A2 hingga A11
- 2. Untuk menghitung nilai kurtosis, di sel C2 ketik formula =Kurt(A2:A11) Hasil krtosis  $= -0.72543$

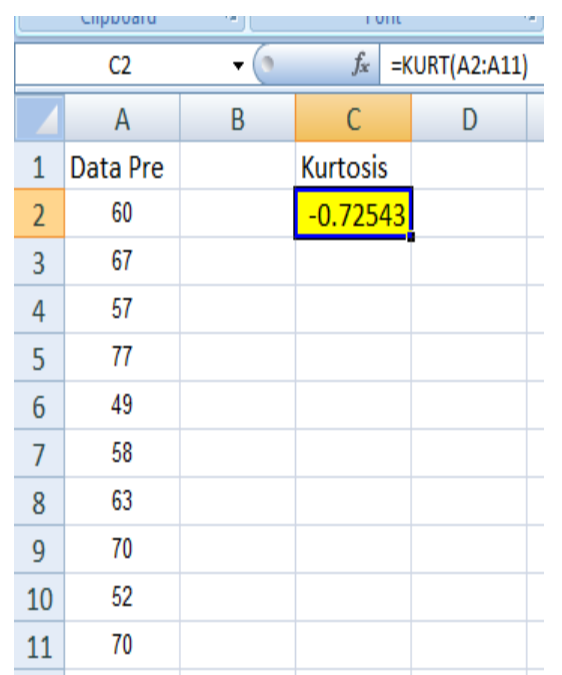

## Uji Normalitas Data

# Kenapa diperlukan?

- Untuk menentukan teknik statistik apa yang akan digunakan?
	- $-$  Data berdistribusi tidak normal  $\rightarrow$  statistik non parametrik (Korelasi Rank Spearman, Korelasi Kendall)
	- $-$  Data berdistribusi normal  $\rightarrow$  statistik parametrik (Korelasi Product Moment/Pearson, Regresi)

## Bagaimana caranya? Ada 3 Cara

• Dengan melihat hasil nilai skewness yang didapat melalui statistik deskriptif (Data dikatakan berdistribusi normal jika nilai Skewness di antara:

(-1 ---- +1) atau (-2 --- +2)

- Kolmogorov-Smirnov dari menu Analyze > Descriptive Statistics > Explore
- Kolmogorov-Smirnov dari menu Analyze > Non parametric test > 1-sample K-S

### Kolmogorov-Smirnov dari menu Analyze > Descriptive Statistics > Explore

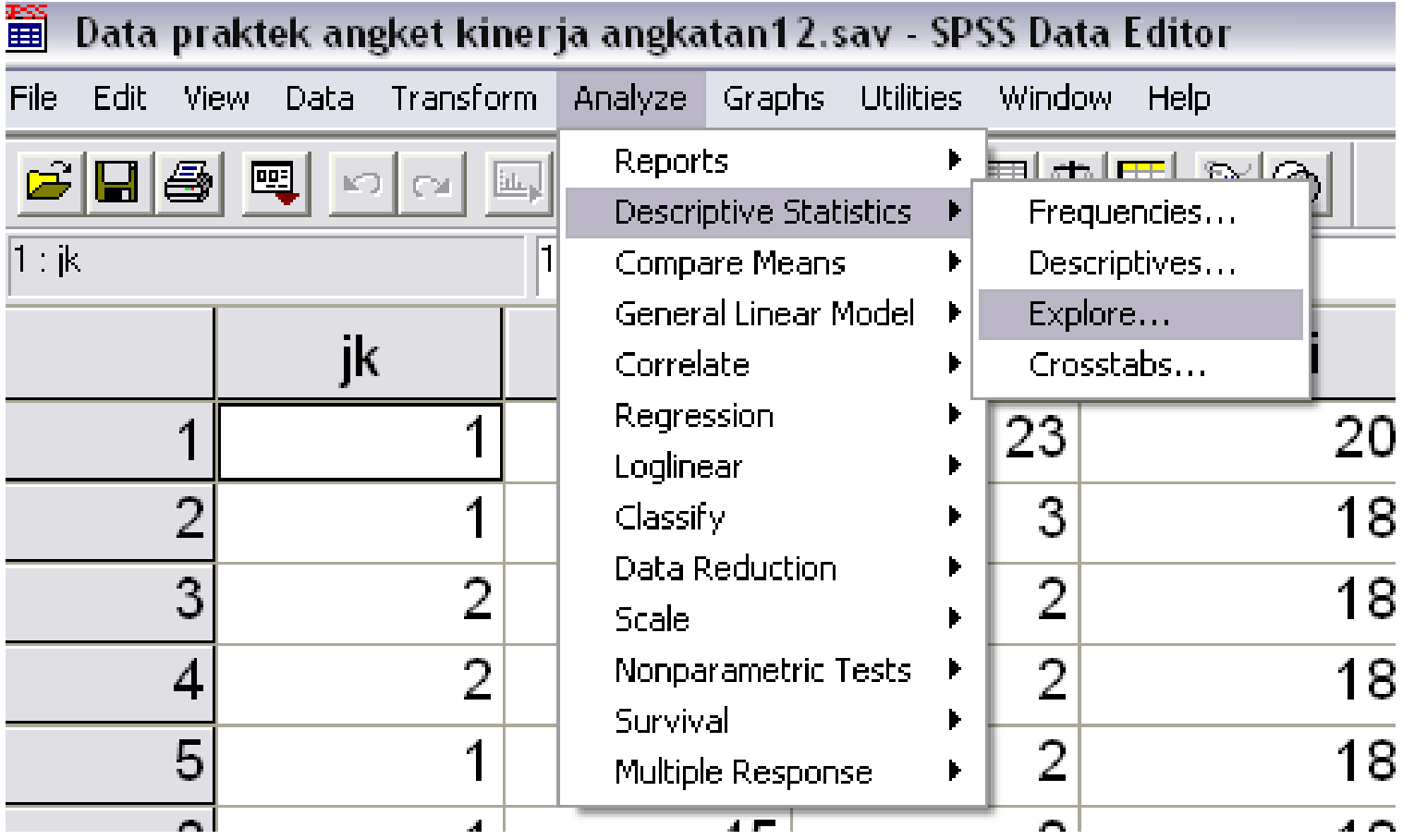

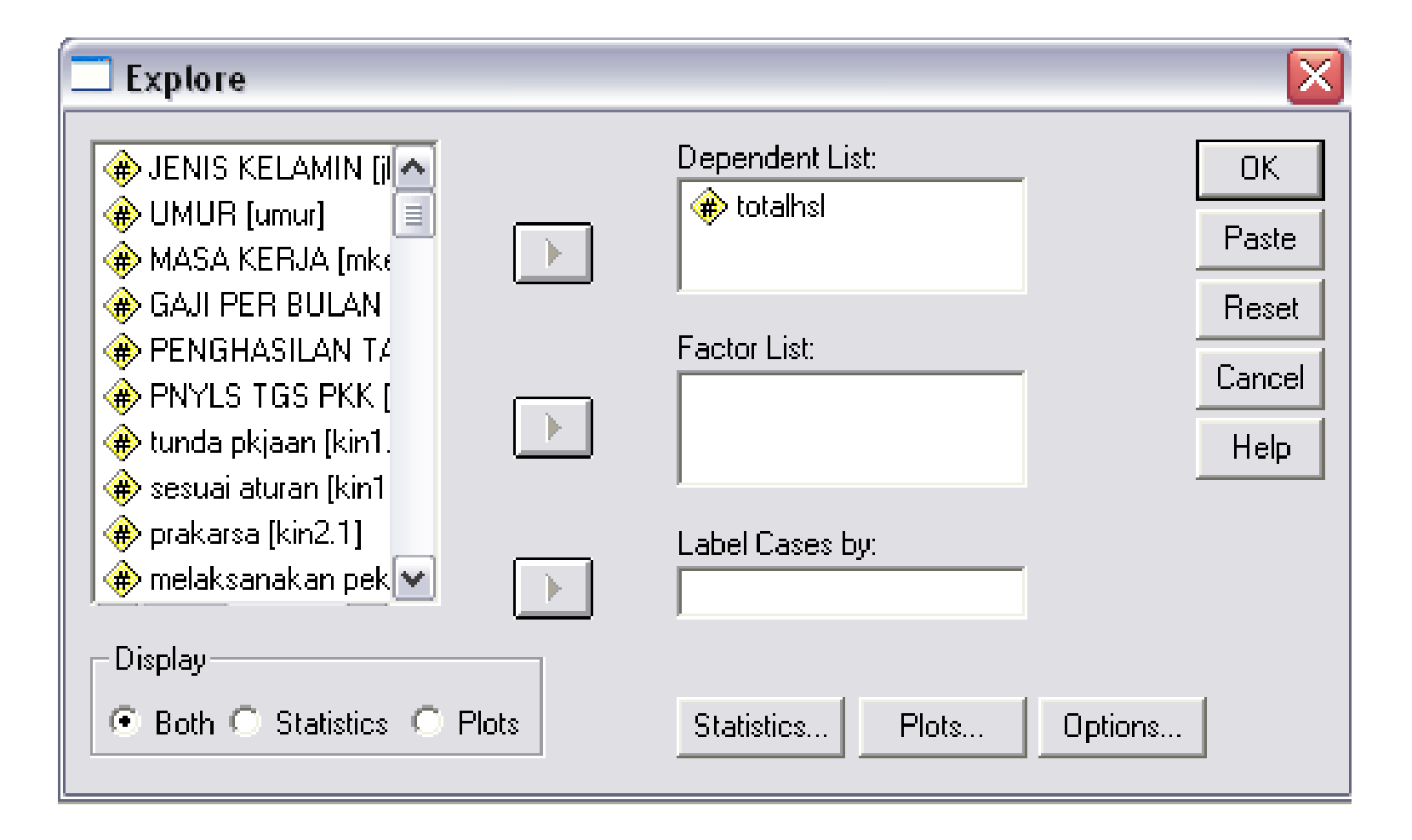

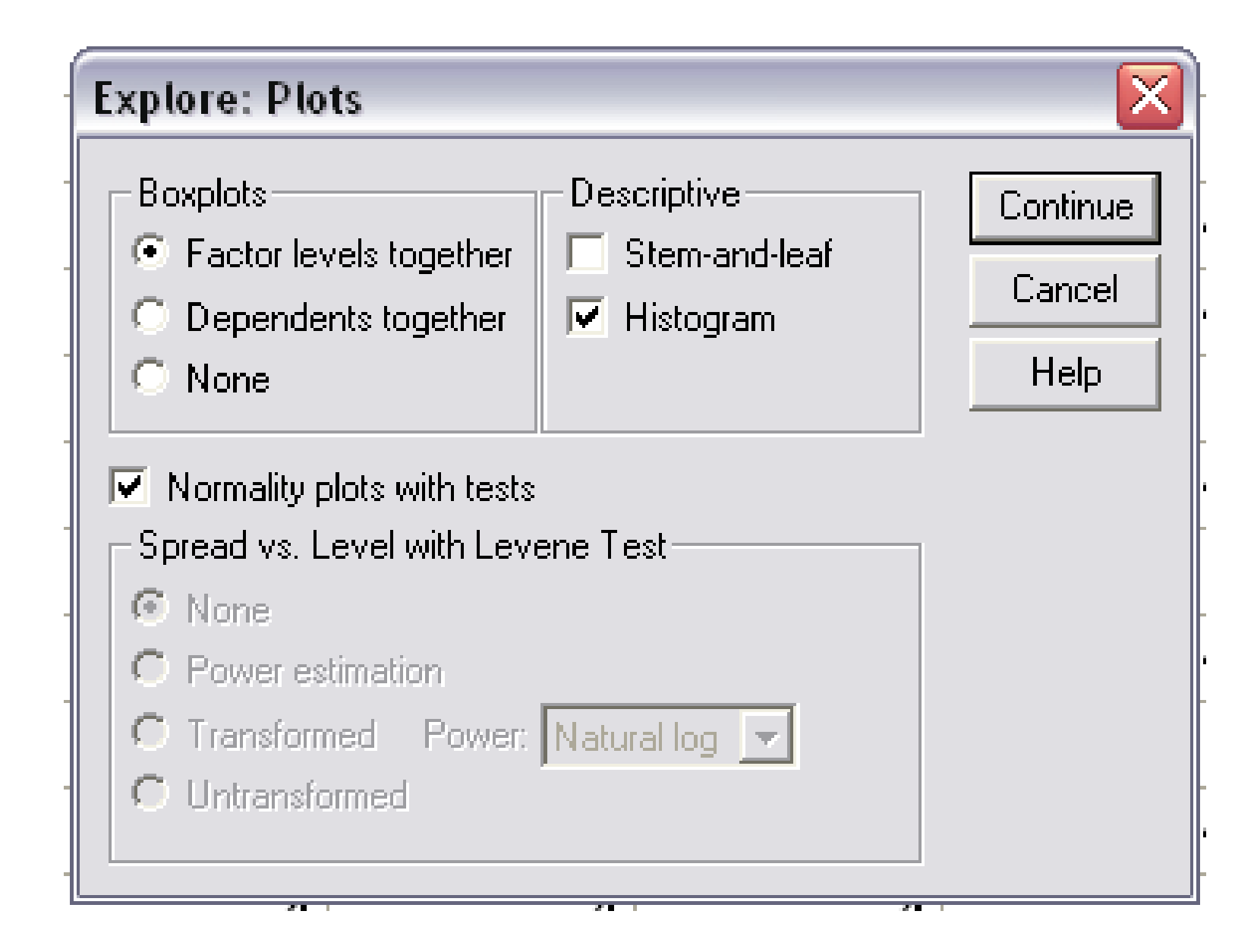

# Hasilnya

#### **Tests of Normality**

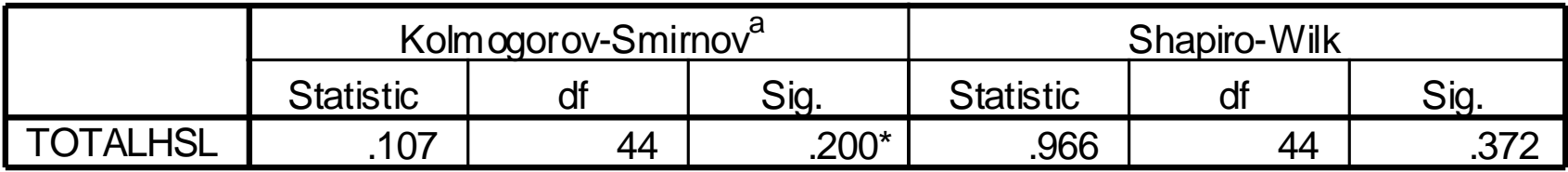

\*. This is a lower bound of the true significance.

a. Lilliefors Significance Correction

Jika nilai **Sig** lebih besar dari 0,05 maka data berdistribusi normal

Jika nilai **Sig** lebih kecil dari 0,05 maka data tidak berdistribusi normal

## Cara lain

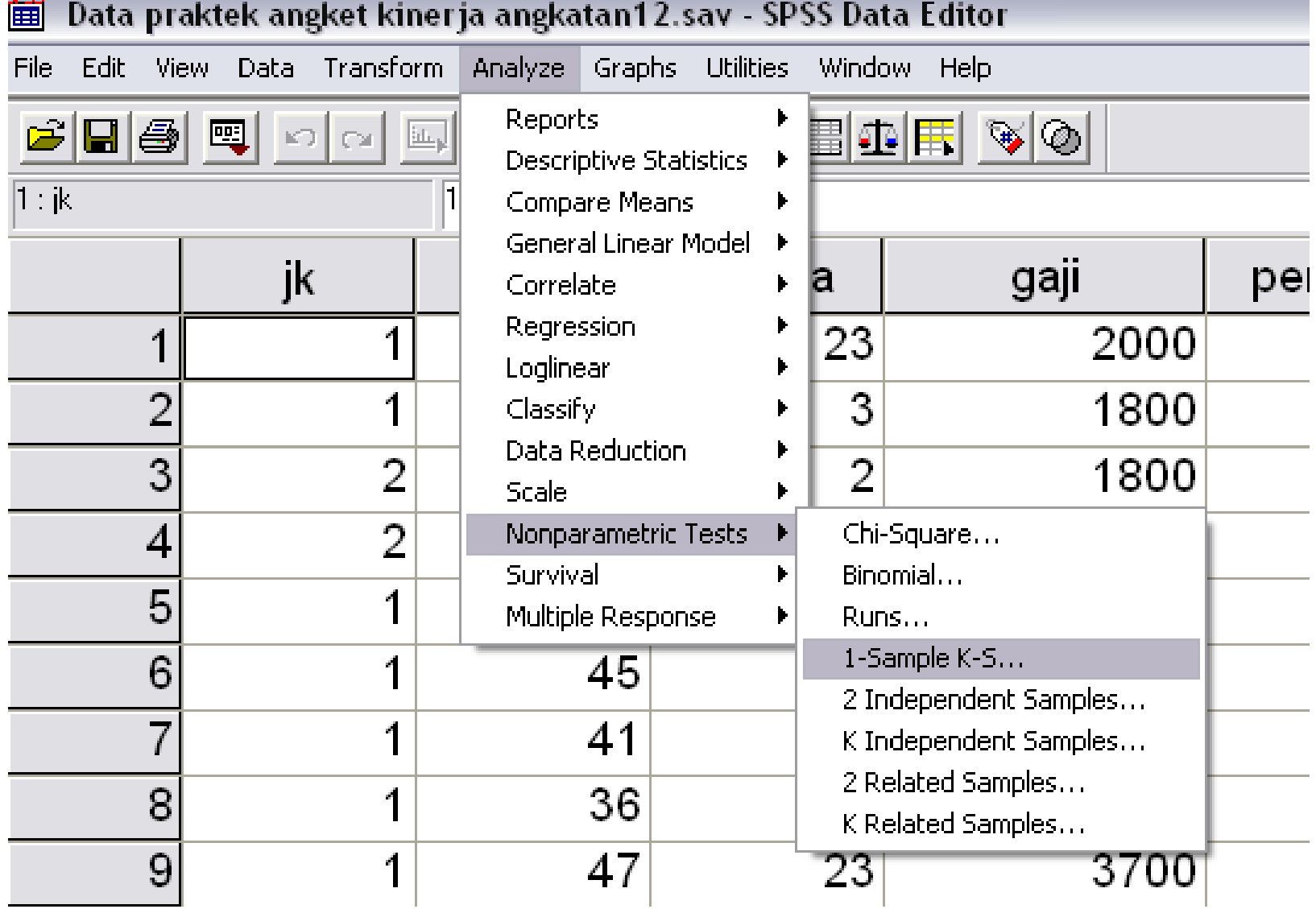

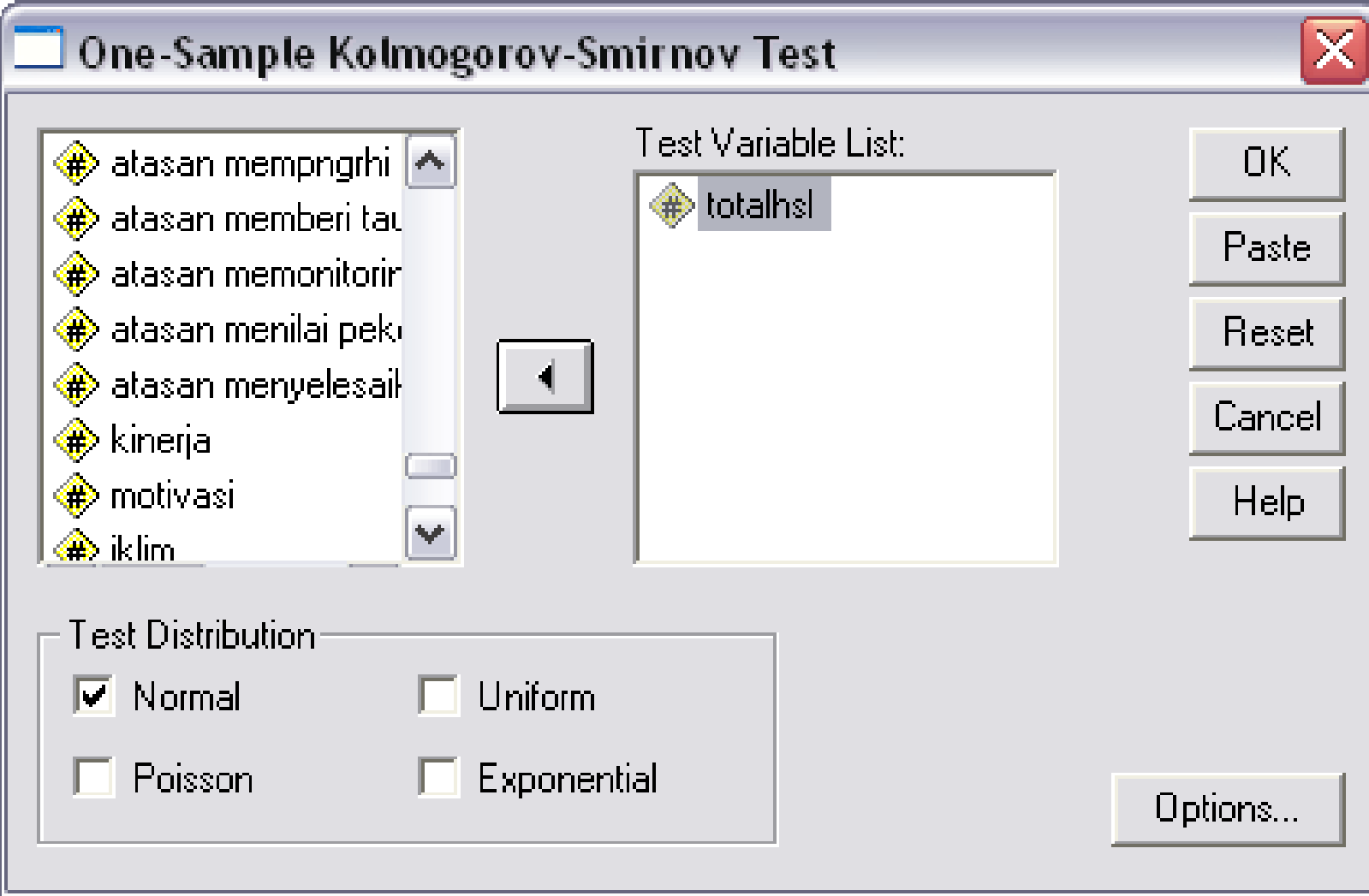

# Hasilnya

### One-Sample Kolmogorov-Smirnov Test

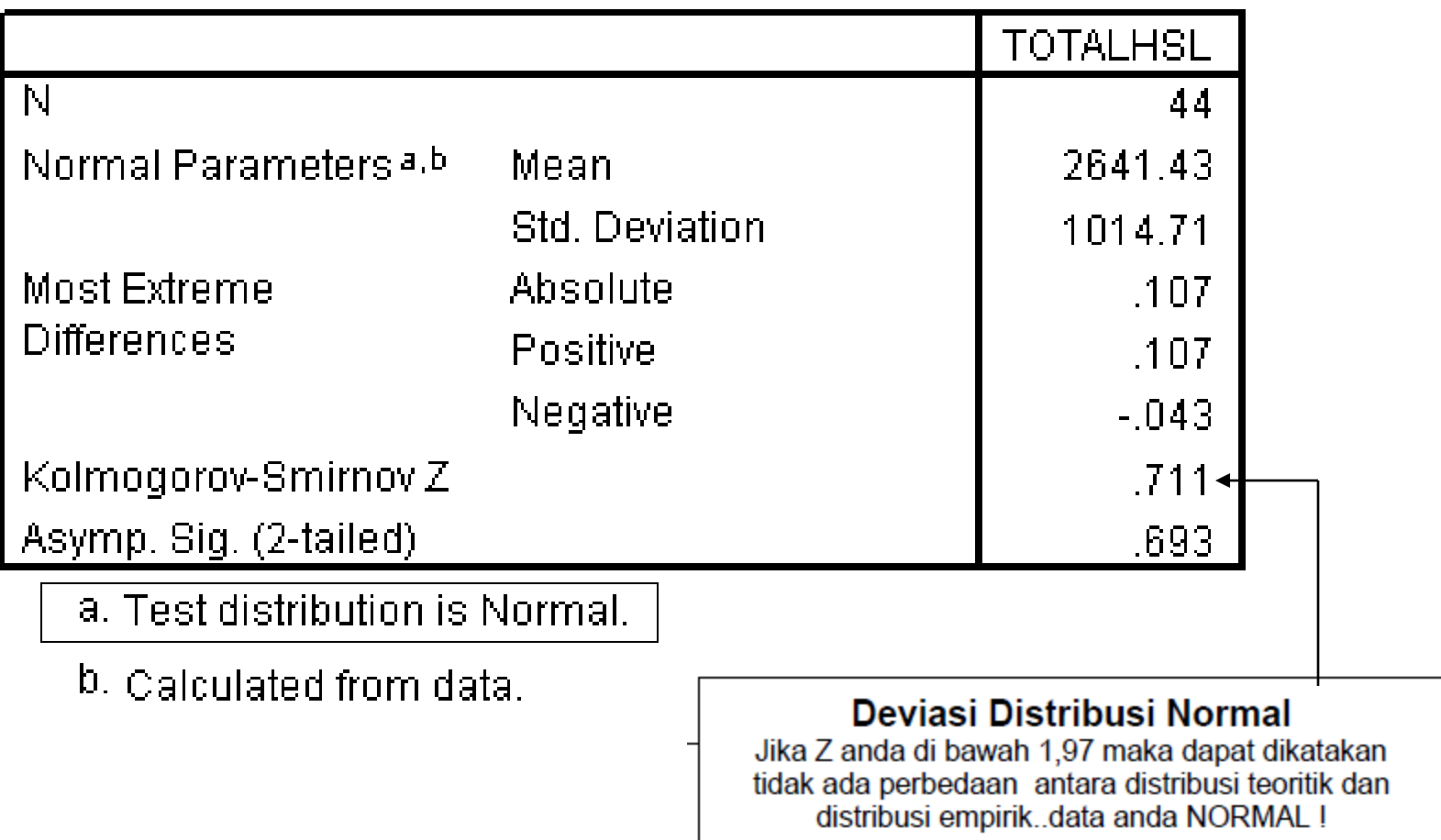

#### **Tests of Normality**

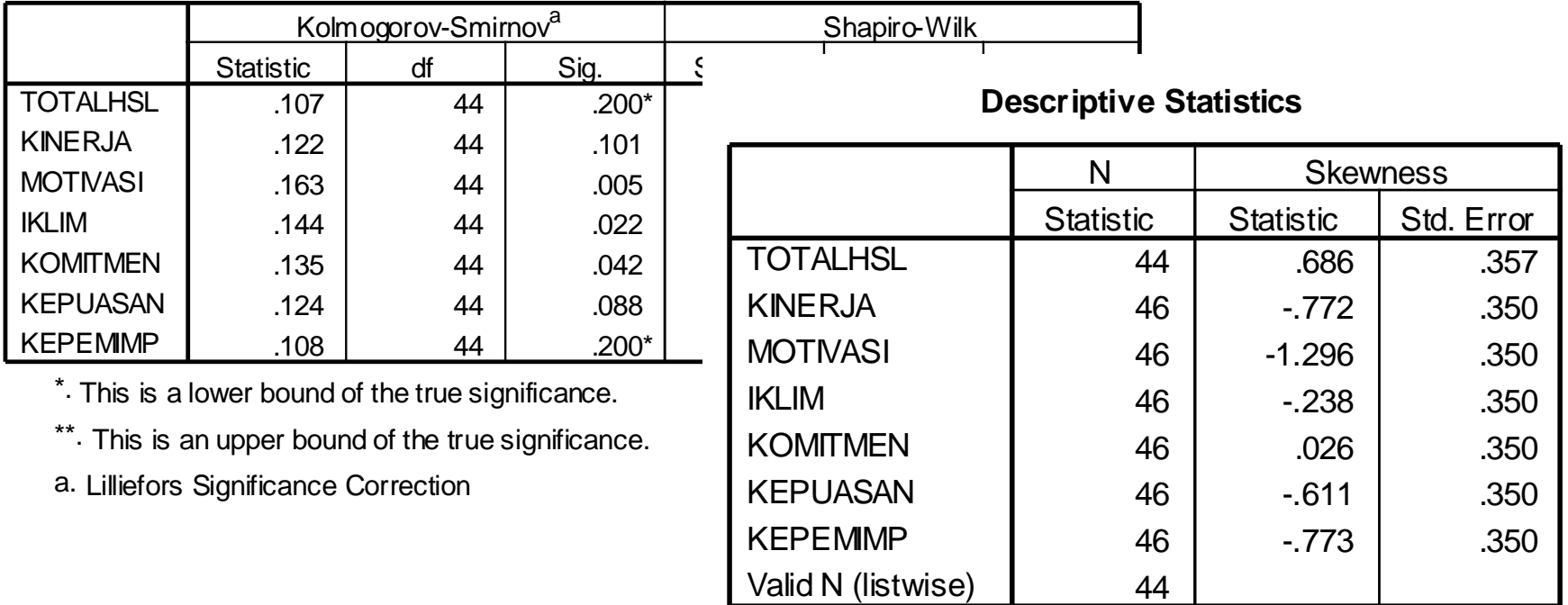

#### **One-Sample Kolmogorov-Smirnov Test**

44

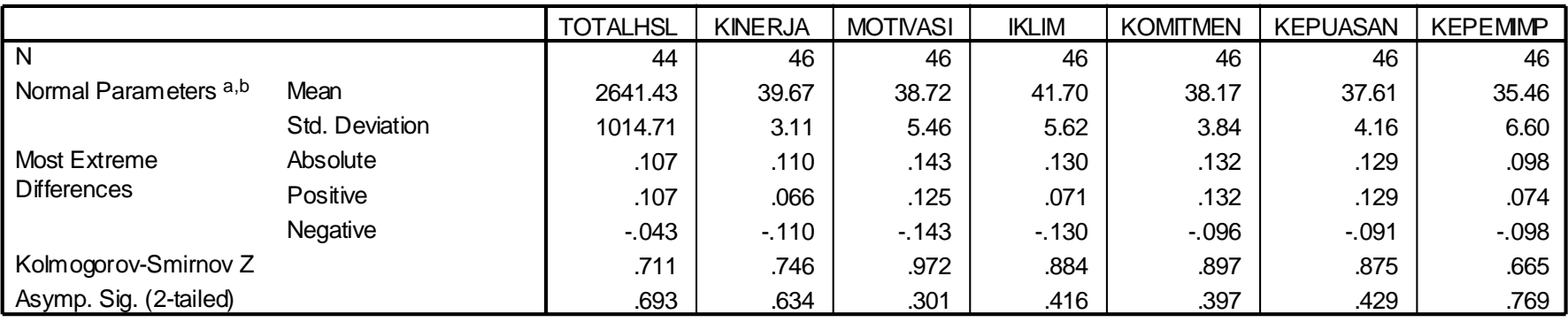

a. Test distribution is Normal.

b. Calculated from data.

Regresi Linier dengan Pendekatan Matriks

## Penulisan model regresi linier dengan notasi matriks

• Model Regresi Linier Sederhana :

$$
Y = \beta_0 + \beta_1 x + \epsilon
$$

– Misal untuk 5 titik pengamatan model regresi tsb dapat dituliskan sebagai :

 $_5 - \mu_0^{\phantom{0}} + \mu_1^{\phantom{0}} \mu_5^{\phantom{0}} + \sigma_5^{\phantom{0}}$  $_4 - \mu_0^+ \cdot \mu_1^+ \cdot \mu_4^- \cdot \sigma_4^ 3 - \mu_0 + \mu_1 \lambda_3 + \epsilon_3$  $_2 - \mu_0 - \mu_1 \lambda_2 - \epsilon_2$  $1 - \mu_0 - \mu_1 \lambda_1 + \epsilon_1$  $\beta_0 + \beta_1 x_5 + \varepsilon$  $\beta_0 + \beta_1 x_4 + \varepsilon_1$  $\beta_0 + \beta_1 x_3 + \varepsilon$  $\beta_0 + \beta_1 x_2 + \varepsilon$  $\beta_0 + \beta_1 x_1 + \varepsilon$  $= \beta_0 + \beta_1 x_5 +$  $= \beta_0 + \beta_1 x_4 +$  $= \beta_0 + \beta_1 x_3 +$  $=$   $\beta_0$  +  $\beta_1x_2$  +  $= \beta_0 + \beta_1 x_1 +$  $y_5 = \beta_0 + \beta_1 x$  $y_4 = \beta_0 + \beta_1 x$  $y_3 = \beta_0 + \beta_1 x$  $y_2 = \beta_0 + \beta_1 x$  $y_1 = \beta_0 + \beta_1 x$  $\overline{\phantom{a}}$  $\overline{\phantom{a}}$  $\overline{\phantom{a}}$  $\overline{\phantom{a}}$  $\overline{\phantom{a}}$  $\overline{\phantom{a}}$  $\overline{\phantom{a}}$  $\overline{\phantom{a}}$  $\mathbf{r}$  $\mathcal{L}$  $\mathcal{L}$  $\mathcal{L}$  $\mathcal{L}$  $\mathcal{L}$  $\overline{\mathsf{L}}$  $\mathbf{r}$  $| +$  $\rfloor$  $\overline{\phantom{a}}$  $\overline{\phantom{a}}$  $\overline{\phantom{a}}$  $\mathcal{L}$  $\overline{\phantom{a}}$  $\overline{\phantom{a}}$  $\overline{\phantom{a}}$  $\overline{\phantom{a}}$  $\overline{\phantom{a}}$  $\overline{\phantom{a}}$  $\rfloor$  $\overline{\phantom{a}}$  $\overline{\phantom{a}}$  $\overline{\phantom{a}}$  $\overline{\phantom{a}}$  $\overline{\phantom{a}}$  $\overline{\phantom{a}}$  $\overline{\phantom{a}}$  $\lfloor$  $\mathbf{r}$  $=$  $\overline{\phantom{a}}$  $\overline{\phantom{a}}$  $\overline{\phantom{a}}$  $\overline{\phantom{a}}$  $\overline{\phantom{a}}$  $\overline{\phantom{a}}$  $\overline{\phantom{a}}$  $\overline{\phantom{a}}$  $\mathbf{r}$  $\mathcal{L}$  $\mathcal{L}$  $\mathcal{L}$  $\mathcal{L}$  $\mathcal{L}$  $\lfloor$  $\mathbf{r}$ 5 4 3 2 1 1 0 5 4 3 2 1 5 4 3 2 1 1 1 1 1 1  ${\cal E}$  ${\cal E}$  ${\cal E}$  ${\cal E}$  ${\cal E}$  $\beta_{\scriptscriptstyle 1}$  $\beta_{\scriptscriptstyle (}$  *x x x x x y y y y y*

– Dengan notasi matriks dapat dituliskan :  $\left| y = \mathbf{X}\beta + \underline{\varepsilon} \right|$ 

## Penulisan model regresi linier dengan notasi matriks

*lanjutan*

• Model Regresi Linier Sederhana :  $Y = \beta_0 + \beta_1 x + \epsilon$ Notasi Matriks :

$$
y = \mathbf{X}\boldsymbol{\beta} + \underline{\boldsymbol{\varepsilon}}
$$

• Untuk n pengamatan

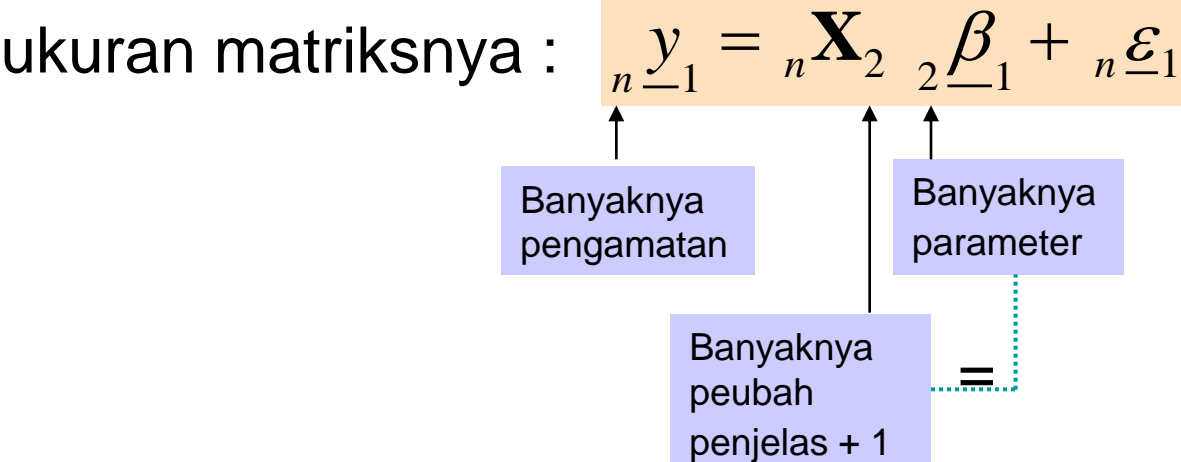